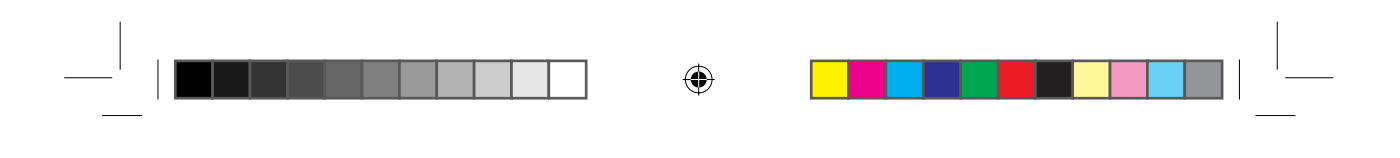

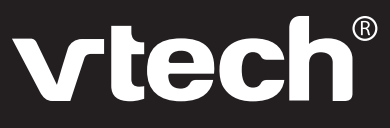

**Manuel d'utilisation** 

# **Genius XL Discover Bilingue**

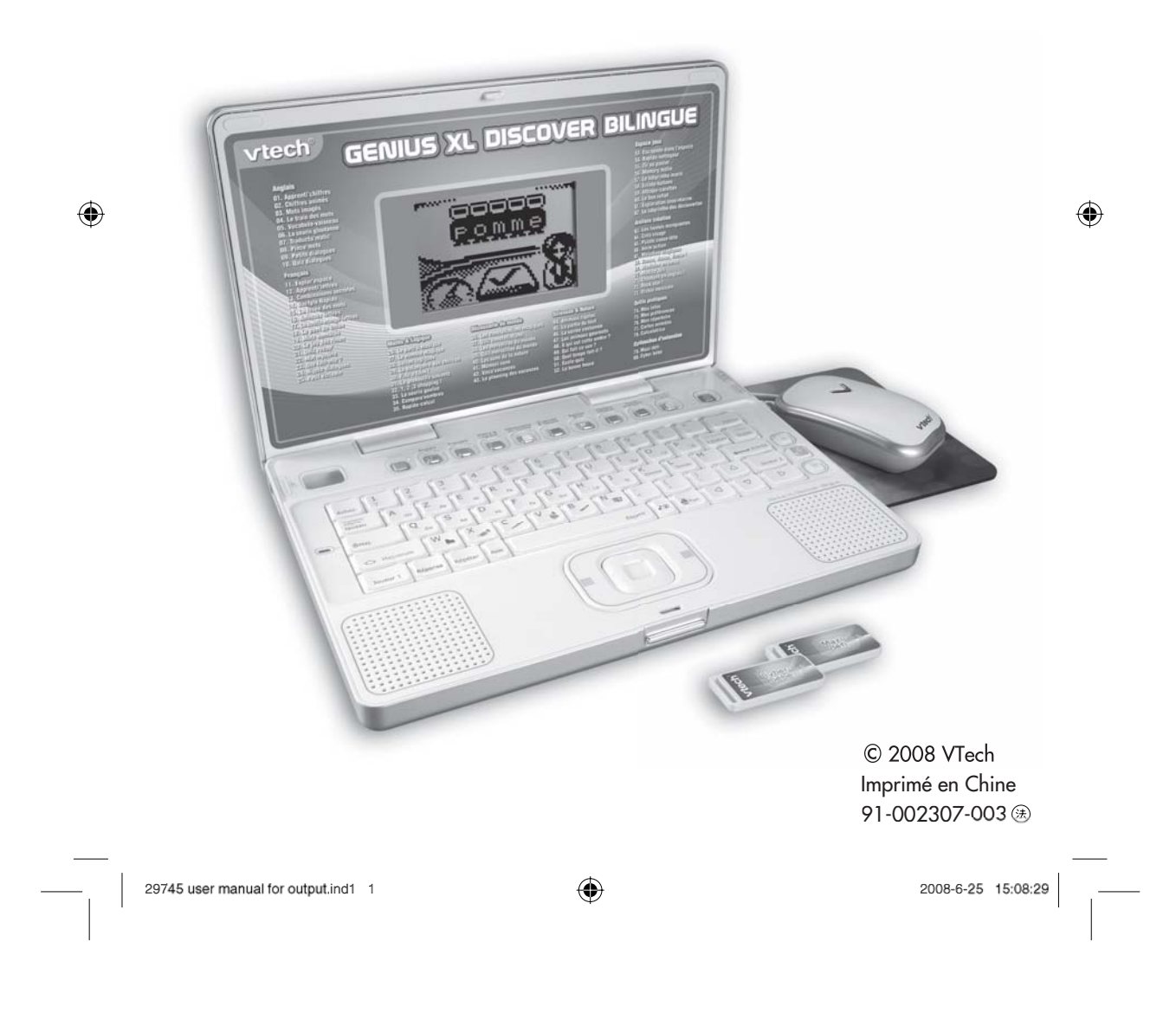

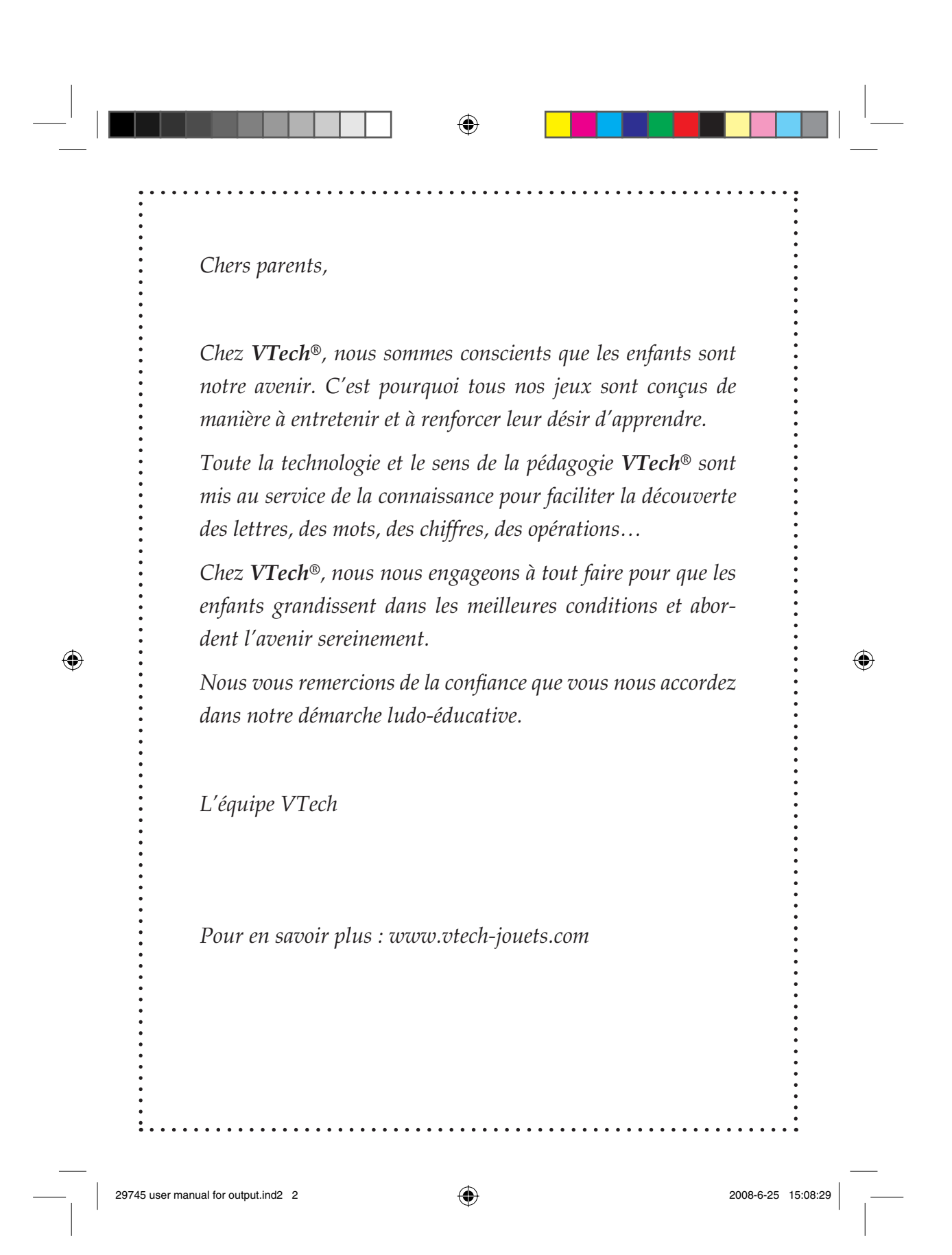

## **INTRODUCTION**

Vous venez d'acquérir **Genius XL Discover Bilingue** de **VTech®**. Félicitations !

**Genius XL Discover Bilingue** est un mini-ordinateur éducatif contenant 80 activités, pour découvrir l'anglais, le français, les maths, les sciences, exercer sa logique et sa rapidité, et se détendre avec des jeux amusants. Toutes les activités sont disponibles en français et en anglais. En mode « Anglais », 10 activités permettent de découvrir l'espagnol.

◈

**Genius XL Discover Bilingue** propose aussi de nombreuses activités de musique et de dessin pour développer son sens artistique et sa créativité.

Avec son clavier Azerty, sa souris interactive, ses nombreuses animations et ses sons rigolos, **Genius XL Discover Bilingue** rend l'apprentissage vraiment interactif et amusant !

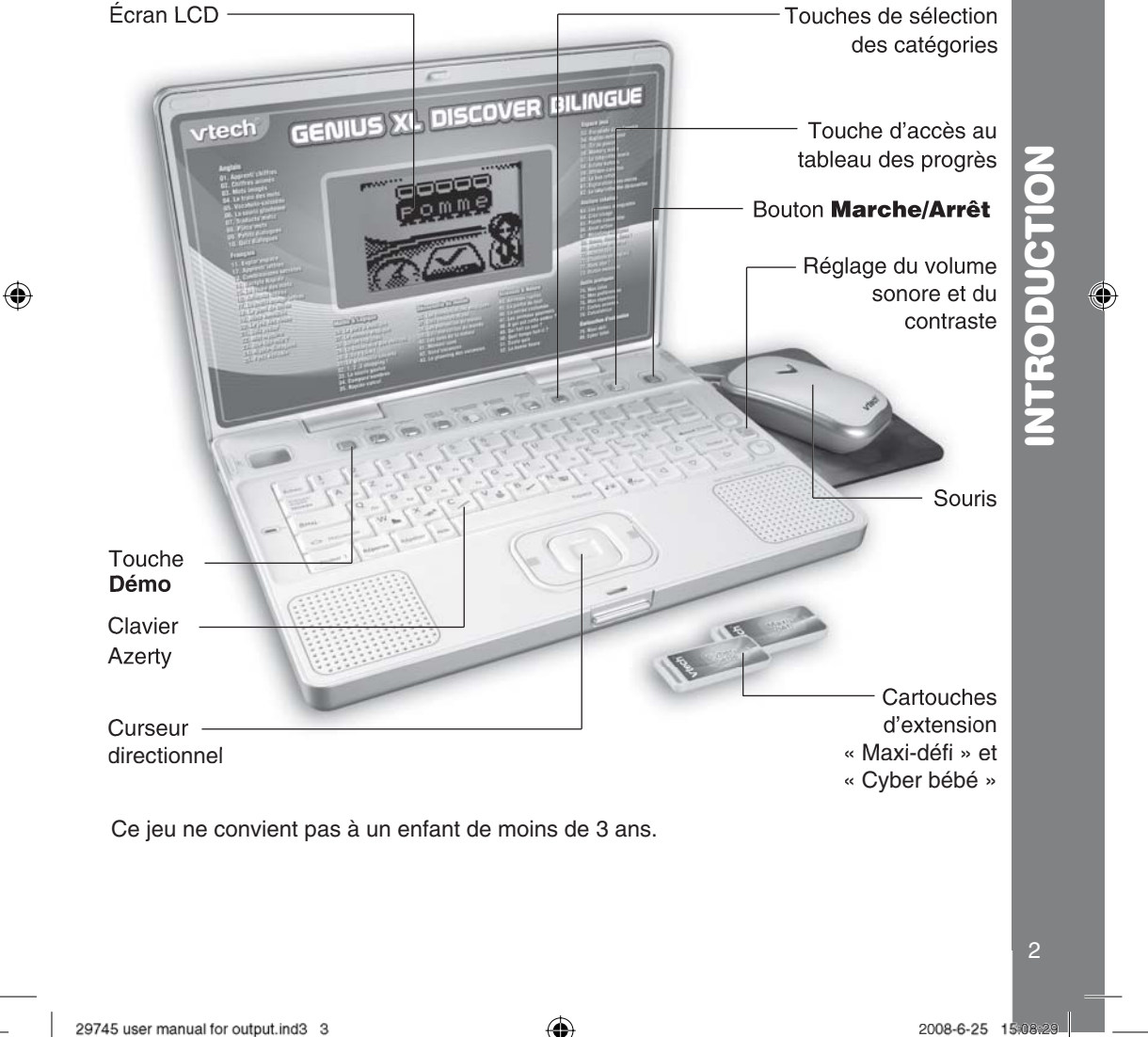

29745 user manual for output.ind3 3

# **CONTENU DE LA BOÎTE**

- 1. **Genius XL Discover Bilingue** de **VTech®**
- 2. Une souris
- 3. Un tapis de souris
- 4. 2 cartouches d'extension
- 5. Un manuel d'utilisation
- 6. Un bon de garantie de 1 an
- 7. Un kit d'accès à Planet VTech.

**Avertissement :** pour la sécurité de votre enfant, débarrassez-vous de tous les produits d'emballage tels que rubans adhésifs, feuilles de plastique, attaches et étiquettes. Ils ne font pas partie du jouet.

◈

# **1. ALIMENTATION ÉLECTRIQUE**

Le **Genius XL Discover Bilingue** fonctionne avec 3 piles LR6/AA (piles de démonstration incluses) ou un adaptateur **VTech®** de type 9 V, 300 mA (vendu séparément) et avec une pile de sauvegarde.

## **1.1. PILES (ALIMENTATION PRINCIPALE)**

## **INSTALLATION DES PILES DE L'UNITÉ CENTRALE**

Afin de ne pas endommager **Genius XL Discover Bilingue**, il est impératif de respecter la procédure d'installation suivante :

- 1. Avant d'insérer les piles, s'assurer que **Genius XL Discover Bilingue** est éteint.
- 2. Ouvrir le compartiment à piles situé sous l'ordinateur.
- 3. Insérer 3 piles LR6/AA en respectant le schéma qui se trouve dans le compartiment à piles.
- 4. Refermer soigneusement le couvercle du compartiment à piles.

## **MISE EN GARDE**

Les piles fournies avec le produit permettent de tester le jouet en magasin, mais ne sont pas des piles longue durée. Pour des performances maximales, nous vous recommandons d'utiliser exclusivement des piles alcalines neuves. Nous déconseillons l'usage d'accumulateurs, appelés aussi « piles rechargeables », car ils n'offrent pas la puissance requise.

- Ne pas mélanger différents types de piles ou d'accumulateurs.
- Seules des piles du type recommandé dans le paragraphe précédent doivent être utilisées.
- Mettre en place les piles ou les accumulateurs en respectant les polarités + et -.
- Ne pas mettre les bornes d'une pile ou d'un accumulateur en court-circuit (en reliant directement le  $+$  et le  $-$ ).

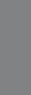

3

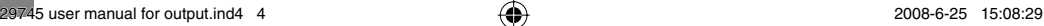

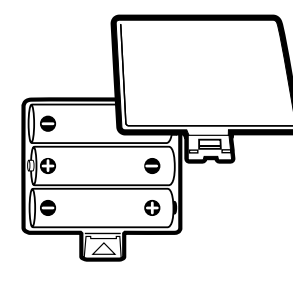

 $\overline{\mathbf{u}}$ 3**ALIMENTATION ÉLECTRIQUE ALIMENTATION ÉLECTRIQU** 

⊕

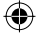

• Ne pas mélanger des piles ou des accumulateurs neufs avec des usagés.

◈

- Retirer les piles ou les accumulateurs en cas de non-utilisation prolongée.
- Enlever les piles ou les accumulateurs usagés du jeu.
- Ne les jeter ni au feu ni dans la nature.
- Ne pas tenter de recharger des piles non rechargeables.
- Enlever les accumulateurs du jouet pour les recharger.
- Les accumulateurs ne doivent être chargés que sous la surveillance d'un adulte. **Notes :**
- Lorsque l'icône  $\begin{bmatrix} \cdot & \cdot \\ \cdot & \cdot \end{bmatrix}$  apparaît à l'écran, il est nécessaire de renouveler les piles de l'unité centrale.
- En cas d'affaiblissement du niveau sonore ou d'arrêt des fonctions électroniques, éteindre le jeu plus de 15 secondes, puis le remettre en marche. Si le dysfonctionnement persiste, changer l'ensemble des piles avant réutilisation.
- La face intérieure du couvercle du compartiment à piles peut être munie d'une petite bande de mousse. Celle-ci permet un meilleur maintien des piles. Le compartiment à piles devra être soigneusement fermé pour éviter que de très jeunes enfants aient accès à cette bande de mousse (risque d'étouffement s'ils la portent à la bouche ou aux narine
- Les jouets VTech<sup>®</sup> sont des équipements électriques et électroniques (EEE) qui, en de vie, feront l'objet d'une collecte sélective en vue de leur recyclage. Ainsi, afin de préserver l'environnement, **VTech®** vous recommande de retirer et de jeter vos piles usagées dans les containers prévus à cet effet, puis de déposer le jouet en fin de vie dans les points de collecte mis à disposition dans les magasins ou dans votre commune.

## **1.2. PILE DE SAUVEGARDE**

Une pile bouton CR2032 (incluse) est nécessaire pour permettre à **Genius XL Discover Bilingue** de sauvegarder les données. Pour éviter d'endommager la capacité de mémoire du jeu, nous vous recommandons de changer cette pile une fois par an.

#### **REMPLACEMENT**

⊕

- 1. Avant de remplacer la pile de sauvegarde, s'assurer que le jeu est éteint. Les 3 piles LR6/AA ou l'adaptateur doivent être en place. Si ce n'est pas le cas, toutes les données enregistrées au cours du jeu seront perdues.
- 2. Ouvrir le compartiment à pile de sauvegarde, situé sous l'appareil, à l'aide d'un tournevis à tête cruciforme.
- 3. Retirer la pile de sauvegarde usagée et insérer une pile CR2032 neuve en respectant le schéma qui se trouve dans le compartiment.
- 4. Refermer soigneusement le couvercle du compartiment.

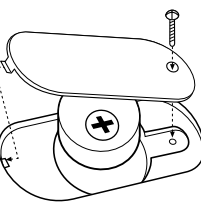

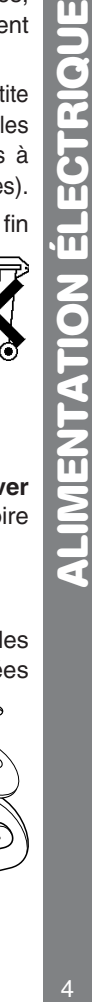

◈

Δ

 $\frac{1}{2}$ 

29745 user manual for output.ind5 5 2008-6-25 15:08:30

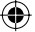

◈

# **1.3. ADAPTATEUR**  $\frac{6}{50}$

## **INSTALLATION**

Le **Genius XL Discover Bilingue** peut également se brancher sur le secteur au moyen d'un adaptateur (vendu séparément).

Utiliser un adaptateur de type 9 V, 300 mA, d.c. à centre positif (+ -- $\bullet$ )-- -).

- 1. Avant de brancher l'adaptateur, s'assurer que le jeu est éteint.
- 2. Insérer la fiche de l'adaptateur dans la connexion située derrière le jeu.
- 3. Brancher l'adaptateur sur le secteur.

Il peut arriver que des phénomènes parasites extérieurs perturbent le bon fonctionnement du jeu. En cas de brusque arrêt, il suffit de débrancher l'adaptateur de la prise de courant pendant quelques secondes, et de le rebrancher à nouveau. Ces parasites extérieurs peuvent provenir des décharges électrostatiques de votre corps ou de l'installation électrique à laquelle l'adaptateur est branché.

## **MISE EN GARDE**

- L'adaptateur n'est pas un jouet.
- Ce jeu ne doit être branché qu'avec un adaptateur aux caractéristiques recommandées par **VTech®** (voir paragraphe précédent).
- **VTech®** recommande aux parents de vérifier régulièrement l'état de l'adaptateur utilisé avec le jeu. Ils surveilleront tout particulièrement l'état du câble, du boîtier et de la prise de courant. En cas de dommage, le jeu ne doit pas être réutilisé avec l'adaptateur jusqu'à ce que celui-ci ait été réparé.
- Débrancher l'adaptateur du secteur et du jeu en cas de non-utilisation prolongée.
- Ne jamais tenter de nettoyer le jeu avec des produits liquides.
- Ne jamais utiliser plus d'un seul adaptateur à la fois.

# **2. CONNEXIONS**

## **2.1. SOURIS**

- 1. Avant de connecter la souris, s'assurer que le jouet est éteint.
- 2. Insérer la prise de la souris dans la connexion de la souris située derrière le jeu. Mettre le jeu en marche.
- 3. Après l'animation d'ouverture, déplacer la souris sur son tapis et vérifier que la flèche se déplace bien à l'écran.
- 4. N'utiliser la souris que sur une surface plane et propre afin de ne pas abîmer la boule.
- 5. N'utiliser qu'une souris compatible avec les produits **VTech®**.

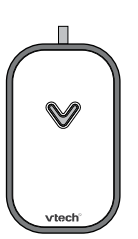

 $\boldsymbol{q}$ 5**ALIMENTATION ÉLECTRIQUE / SOURIS** ALIMENTATION ÉLECTRIQUE / SOURI

€

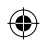

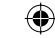

## **UTILISATION**

La souris te permet d'accéder à l'ensemble de l'écran. Tu peux la déplacer sur son tapis vers l'endroit où tu désires diriger le pointeur.

Pour déplacer le curseur vers la droite de l'écran, il suffit de pousser la souris vers la droite. Pour déplacer le curseur vers la gauche de l'écran, il suffit de pousser la souris vers la gauche et ainsi de suite...

Différentes actions peuvent être réalisées avec la souris :

- Pointer, c'est déplacer la souris de manière à amener le pointeur (la flèche) sur un élément.
- Cliquer, c'est appuyer sur le bouton de la souris lorsque la flèche pointe sur un élément. **Remarques :**
- On appelle « pointeur » la flèche qui s'affiche à l'écran et qui montre l'emplacement de la souris.
- L'utilisation de la souris peut être remplacée, dans certaines activités, par les touches

flèches du clavier + ou par le curseur directionnel + la touche **Entrée** autour du curseur.

## **ENTRETIEN**

⊕

de la flèche).

Pour nettoyer la souris, utiliser simplement un linge propre et sec.

Pour nettoyer la boule de la souris, suivre les étapes suivantes :

- 1. Ouvrir le compartiment de la boule en dévissant délicatement la vis de maintien à l'aide d'un tournevis cruciforme (dans le sens
- 2. Sortir la boule et la nettoyer avec un linge propre et sec.
- 3. Replacer ensuite la boule à l'intérieur de son logement.
- 4. Pour fermer le compartiment de la boule, revisser délicatement la vis de maintien.

## **2.2. CARTOUCHES D'EXTENSION**

Insérer l'une des deux cartouches d'extension dans le lecteur de cartouches situé sur le côté gauche de l'ordinateur lorsque celui-ci est allumé pour accéder directement aux activités « Maxi-défi » et « Cyber bébé ».

## **3. POUR COMMENCER À JOUER…**

## **3.1. MARCHE/ARRÊT**

Pour mettre en marche Genius XL Discover Bilingue, appuyer sur la touche

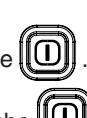

Pour éteindre **Genius XL Discover Bilingue**, appuyer à nouveau sur la touche .

6

6 **SOURIS / POUR COMMENCER À JOUER...**

**SOURIS / POUR COMMENCER A JOI** 

◈

 $\overline{\mathbf{u}}$ 

## **3.2. SÉLECTION DE LA LANGUE DE JEU**

Une fois **Genius XL Discover Bilingue** allumé, il faut sélectionner la langue de jeu.

◈

Utiliser la souris ou les touches flèches droite et gauche  $+ \|$  *interee* pour choisir entre « Français » et « Anglais ».

## **Notes :**

- toutes les informations données dans ce manuel concernent l'utilisation du **Genius XL Discover Bilingue** en mode « Français ».
- en mode « Anglais », toutes les activités sont entièrement en anglais, sauf les activités 1 à 10, qui sont des activités d'initiation à l'espagnol. Les phrases d'instruction sont données en français.

## **3.3. RÉGLAGES**

Pour une utilisation optimale du jeu, il est conseillé d'effectuer les réglages suivants :

## **VOLUME SONORE**

Pour régler le volume, appuyer sur le bouton  $\|\delta\|$ , puis utiliser le bouton  $(\cdot\cdot\cdot)$  pour

augmenter le volume et le bouton  $[[\mathbf{w}]]$  pour le diminuer.

## **CONTRASTE**

Pour régler le contraste de l'écran, appuyer deux fois sur le bouton  $\|\mathbb{R}\|$ , puis utiliser le bouton  $[[...]]$  pour assombrir l'écran et le bouton  $[[...]]$  pour l'éclaircir.

## **3.4. SÉLECTION D'ACTIVITÉS**

Une fois l'ordinateur en marche, le menu principal apparaît à l'écran après une courte introduction. Puis, toutes les activités défilent automatiquement les unes après les autres. Pour choisir une activité, utiliser l'une des méthodes suivantes :

1. Appuyer sur la touche  $\|\bullet\|$  entrée lorsque l'activité souhaitée apparaît à l'écran. 2. Faire défiler manuellement les différentes activités à l'aide des touches flèches du

clavier et appuyer sur la touche  $\|\rightarrow\mathbb{R}$  lorsque l'activité souhaitée apparaît à l'écran.

- 3. Cliquer sur le bouton de la souris lorsque l'activité souhaitée apparaît à l'écran.
- 4. Taper le numéro de l'activité souhaitée à l'aide des touches Chiffre et appuyer sur la

touche  $\|$   $\longrightarrow$  Entrée  $\|$  pour valider.

5. Appuyer sur l'une des touches **Catégorie d'activités** pour accéder à la première activité de cette catégorie, puis sélectionner l'activité souhaitée en suivant les instructions énoncées ci-dessus.

7

◈

⊕

## **3.5. NIVEAU DE DIFFICULTÉ**

Appuie sur la touche  $\|\mathbb{R}\|^2_{\text{Niveaux}}$  | pour accéder au menu de sélection du niveau de difficulté. Utilise les touches flèches haut ou bas pour sélectionner l'un des 3 niveaux de difficulté,

◈

puis appuie sur  $\|\Leftrightarrow_{\text{Entre}}\|$  pour valider.

Le **Genius XL Discover Bilingue** est doté d'un sélecteur automatique de niveau.

Le niveau 1 est le niveau par défaut quand tu allumes l'ordinateur. Après un certain nombre de bonnes réponses (si tu obtiens entre 80 et 100 points pendant 3 parties d'affilée), tu passes automatiquement au niveau supérieur. Si le score est inférieur à 60 points par partie, tu repasses automatiquement au niveau inférieur au bout de 3 parties.

## **3.6. APPRENTISSAGE PROGRESSIF**

Si tu donnes plusieurs mauvaises réponses pendant le premier tour du jeu, certaines questions te seront posées à nouveau au tour suivant, dans la plupart des activités. Cette méthode te permet d'apprendre à ton rythme et de faire travailler ta mémoire.

## **3.7. MODE « 2 JOUEURS »**

r<br>Lecture Appuie sur la touche  $\left\| \frac{1}{2} \right\|$  pour passer en mode « 2 joueurs ». Les activités qui possèdent un mode « 2 joueurs » sont :

Activité 53 : Escapade dans l'espace

- Activité 54 : Rapido-nettoyeur
- Activité 55 : Tir au panier

⊕

- Activité 56 : Memory malin
- Activité 58 : Éclate-ballons

Activité 59 : Attrape-carottes

Activité 60 : Le bon reflet

Activité 62 : Le labyrinthe des découvertes

## **3.8. ARRÊT AUTOMATIQUE**

**Genius XL Discover Bilingue** se met en veille automatiquement après quelques minutes

de non-utilisation. Pour le réactiver, appuie sur la touche  $\left[\!\left[ \textbf{0}\right]\!\right]$ 

8

8 **POUR COMMENCER À JOUER...**

POUR COMMENCER À JOU

◈

 $\frac{17}{11}$ 

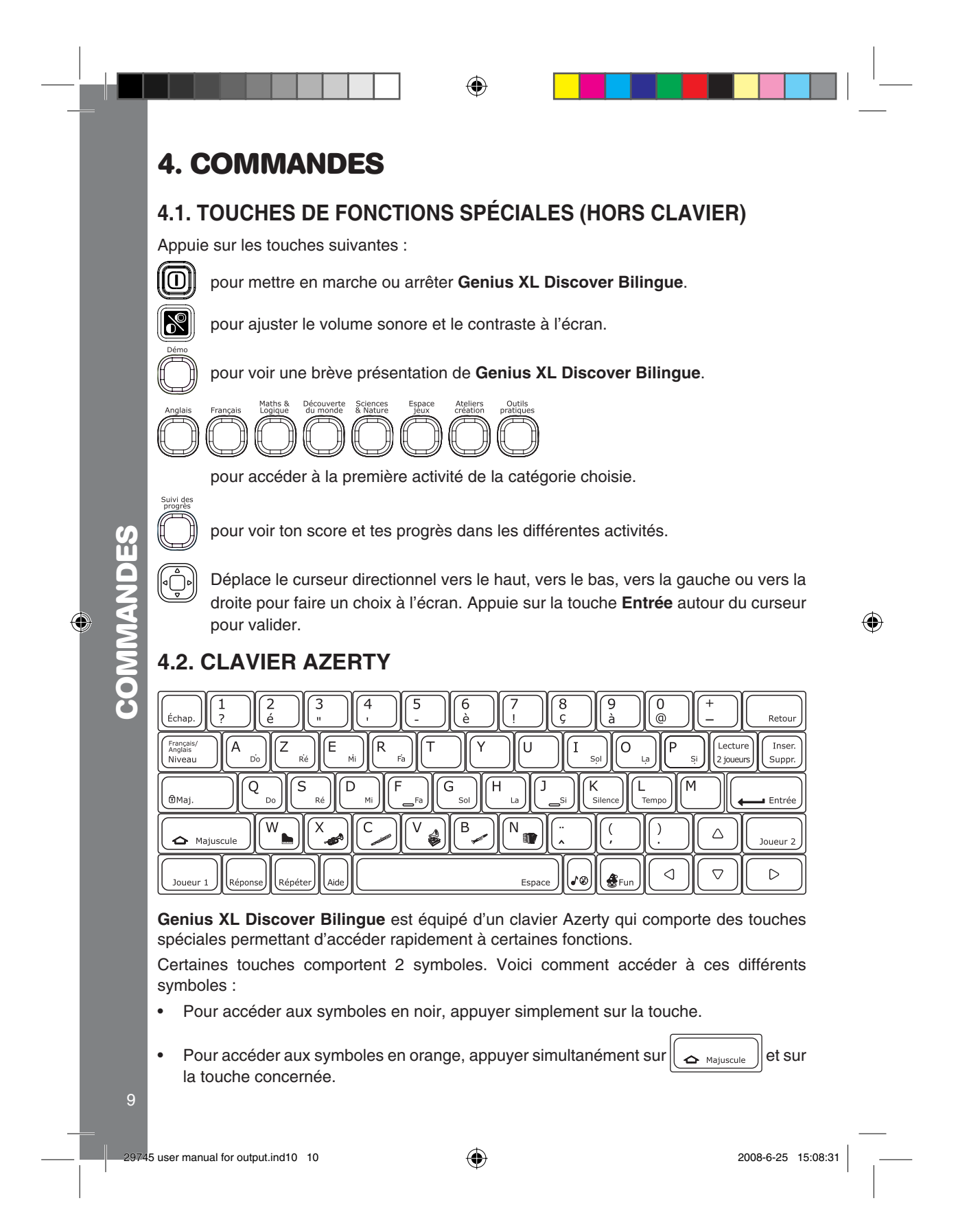

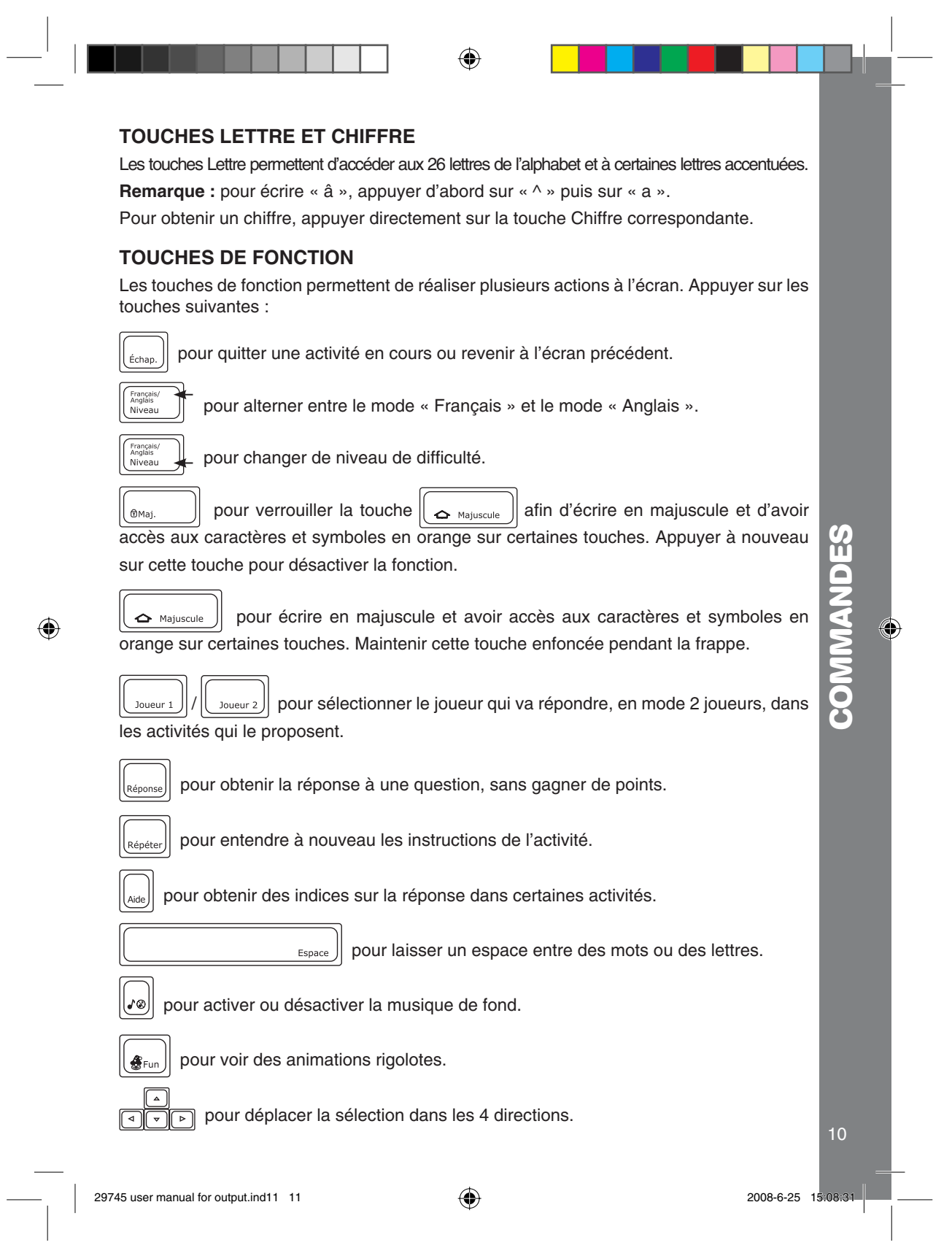

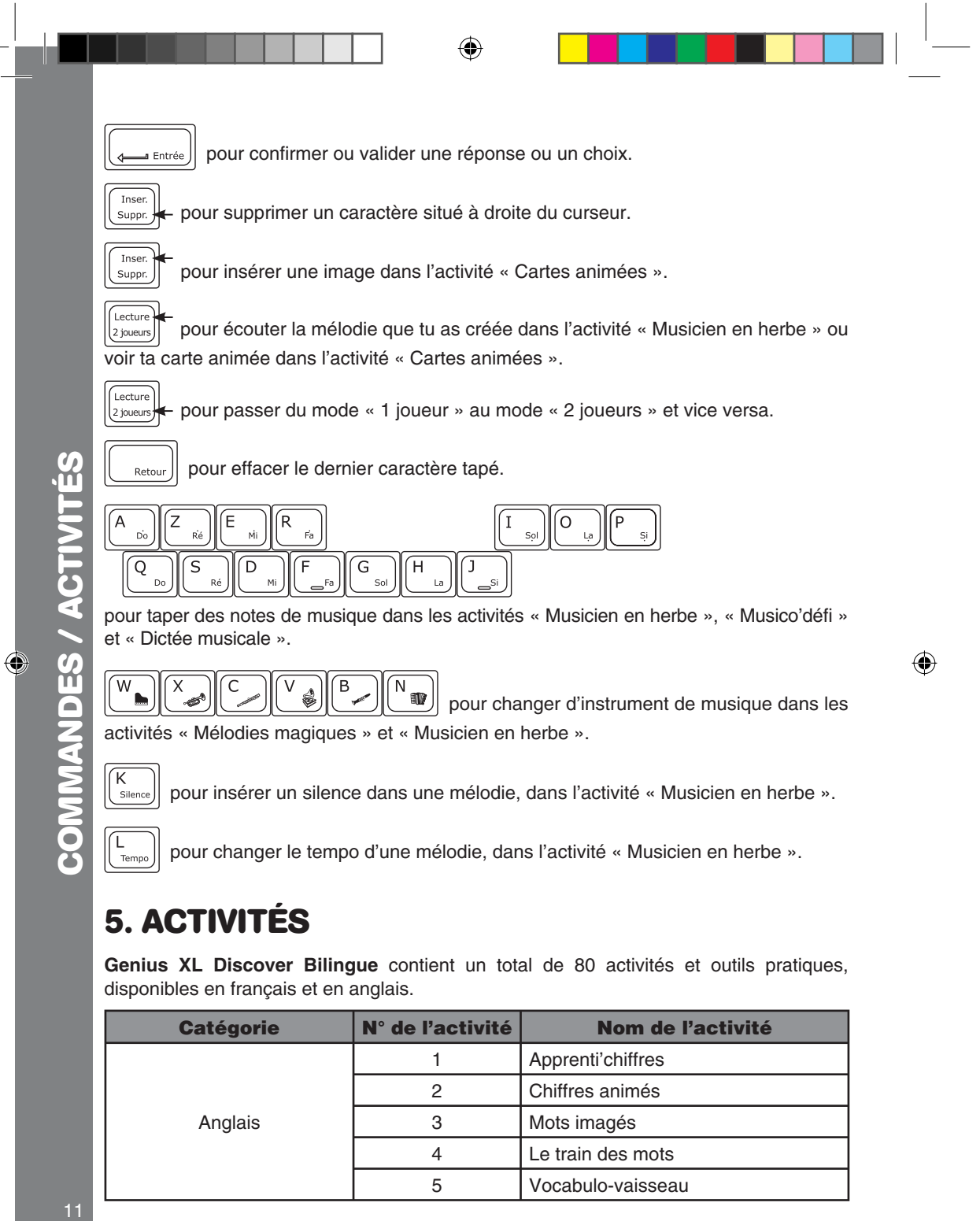

**5. ACTIVITÉS**

**Genius XL Discover Bilingue** contient un total de 80 activités et outils pratiques, disponibles en français et en anglais.

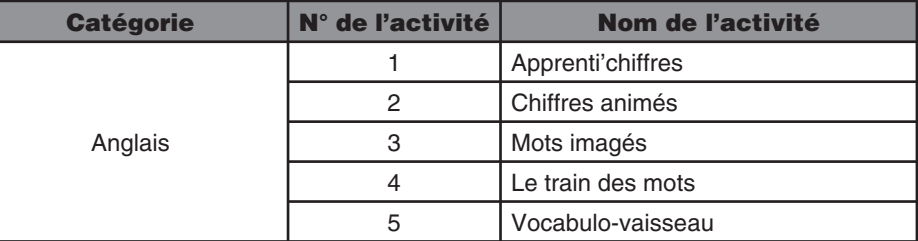

 $11$ 

29745 user manual for output.ind12 12  $\bigoplus$  2008-6-25 15:08:31

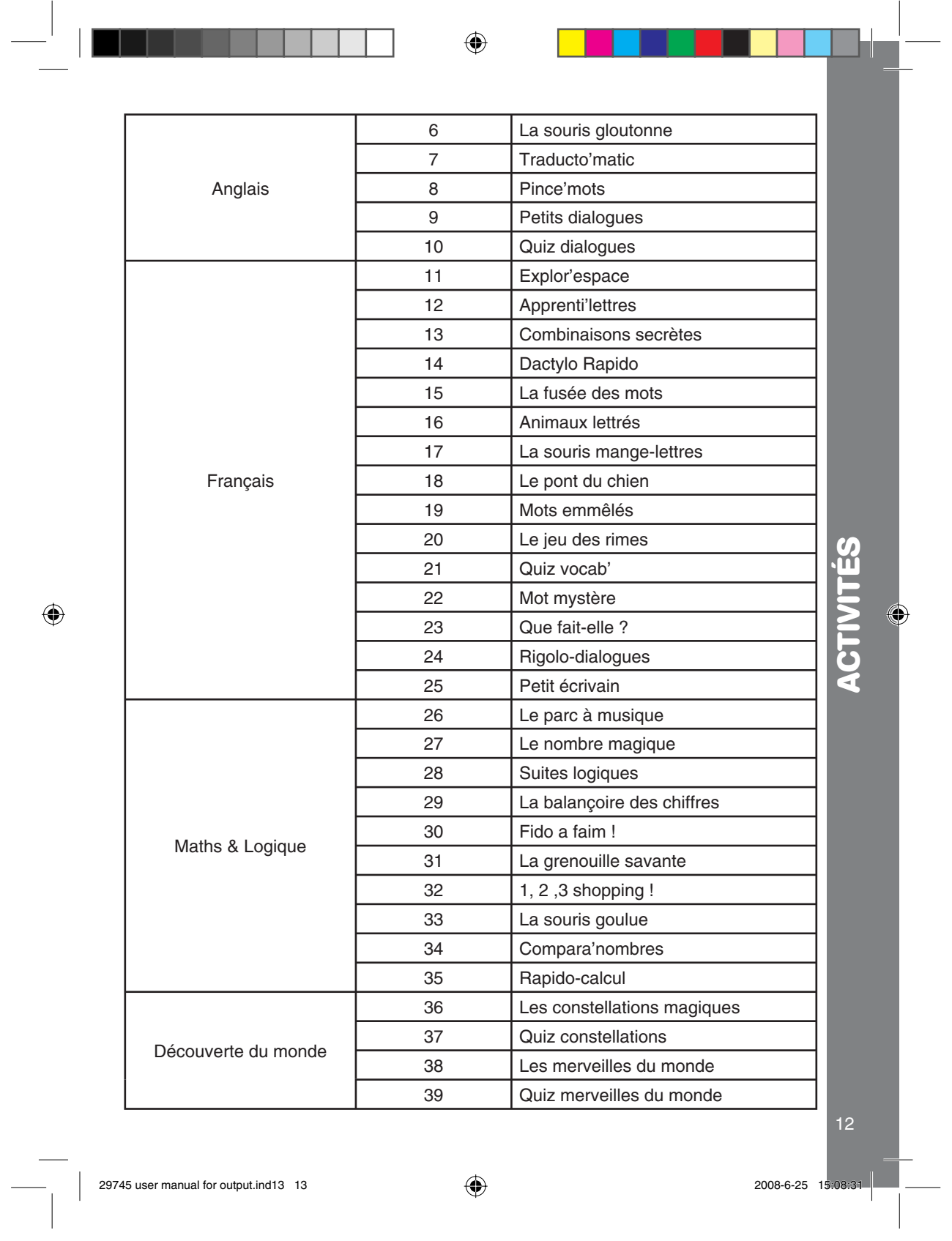

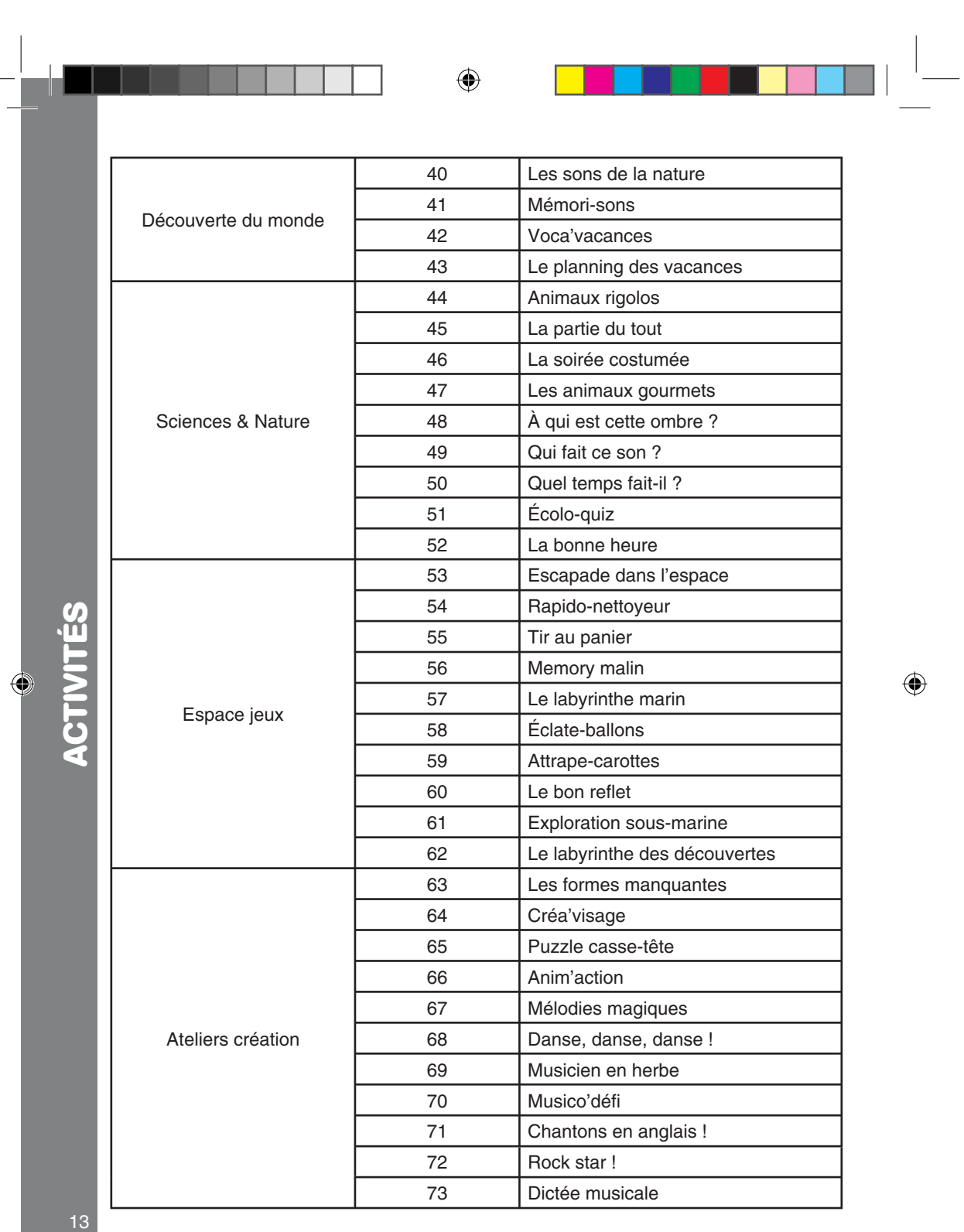

 $13$ 

13<br>
29745 user manual for output.ind14 14<br>
2008-6-25 15:08:31<br>
2008-6-25 15:08:31<br>
2008-6-25 15:08:31

 $\bigcirc$ 

Martin Ma

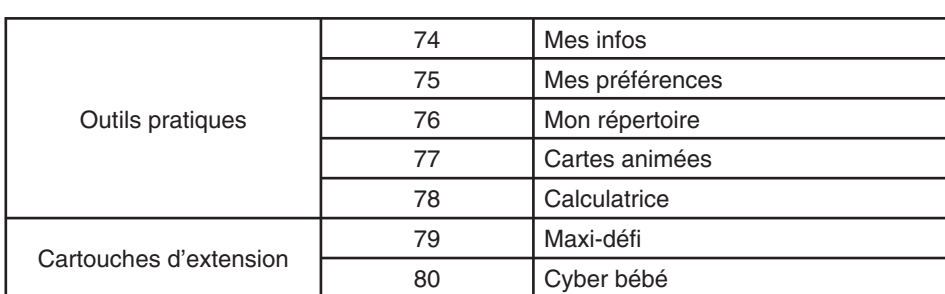

◈

## **5.1. ANGLAIS**

## **01. APPRENTI'CHIFFRES**

4 disques marqués d'un chiffre apparaissent à l'écran. Choisis un disque pour apprendre en anglais comment prononcer et écrire en toutes lettres le chiffre inscrit dessus.

## **02. CHIFFRES ANIMÉS**

Un chiffre écrit en toutes lettres en anglais apparaît en haut de l'écran. Trouve l'animal qui tient le chiffre correspondant parmi les 4 propositions.

## **03. MOTS IMAGÉS**

⊕

Choisis un mot anglais pour en voir une illustration et pour entendre sa prononciation.

## **04. LE TRAIN DES MOTS**

Un mot en anglais apparaît en haut de l'écran et des images défilent en même temps qu'avance le train. Trouve l'image qui correspond au mot anglais.

## **05. VOCABULO-VAISSEAU**

Un mot, accompagné de son illustration, apparaît à l'écran. Puis, l'une de ses lettres

disparaît. Des lettres défilent à l'écran. Appuie sur  $\|\mu\|_{\text{entree}}$  lorsque la lettre manquante apparaît, ou appuie directement sur la touche Lettre correspondante.

#### **06. LA SOURIS GLOUTONNE**

Aide la souris à trouver le bon morceau de fromage ! Un mot anglais apparaît, auquel il manque une lettre. Clique sur le morceau de fromage qui contient la lettre manquante.

#### **07. TRADUCTO'MATIC**

Des mots en anglais apparaissent à l'écran. Choisis un mot et tu entendras sa traduction en français.

## **08. PINCE'MOTS**

Un mot en anglais apparaît en haut de l'écran. Choisis son équivalent français parmi les mots qui défilent sur le tapis roulant.

# 14 **ACTIVITÉS**  $14$

**ACTIVITES** 

◈

29745 user manual for output.ind15 15 2008-6-25 15:08:32

## **09. PETITS DIALOGUES**

Choisis une image pour apprendre des phrases courantes en anglais.

## **10. QUIZ DIALOGUES**

Trouve l'image qui correspond à la petite phrase en anglais énoncée par le personnage.

◈

## **5.2. FRANÇAIS**

## **11. EXPLOR'ESPACE**

Tom tient un panneau avec une lettre majuscule. Ricky utilise son faisceau lumineux pour

éclairer 3 lettres minuscules dans les cieux. Appuie sur  $\|$  witch exile and Ricky éclaire la lettre minuscule qui correspond à la lettre majuscule présentée par Tom. Tu peux utiliser les touches flèches droite et gauche pour déplacer le faisceau lumineux.

## **12. APPRENTI'LETTRES**

Choisis un disque à gauche de l'écran pour entendre prononcer une lettre. Puis, trouve la lettre énoncée parmi les 4 propositions.

## **13. COMBINAISONS SECRÈTES**

3 mots apparaissent à l'écran. Classe ces mots dans l'ordre alphabétique. Pour ce faire, clique sur deux mots pour échanger leur position. Quand tu as fini, clique sur la flèche en bas de l'écran pour valider.

## ◈

## **14. DACTYLO RAPIDO**

Tape les lettres qui apparaissent à l'écran aussi vite que possible à l'aide des touches Lettre du clavier.

## **15. LA FUSÉE DES MOTS**

Trouve le mot qui correspond à l'image.

## **16. ANIMAUX LETTRÉS**

Un mot apparaît en haut de l'écran. Trouve l'animal qui tient la première lettre de ce mot parmi les 4 propositions.

## **17. LA SOURIS MANGE-LETTRES**

Aide la souris à trouver le bon morceau de fromage ! Un mot apparaît, auquel il manque une lettre. Clique sur le morceau de fromage qui contient la lettre manquante.

## **18. LE PONT DU CHIEN**

Aide le chien à traverser la rivière en construisant un pont de lettres. Tape les lettres du mot qui est apparu à l'écran, ou attrape dans le bon ordre les lettres qui tombent, pour reconstituer le mot.

€

NEDN

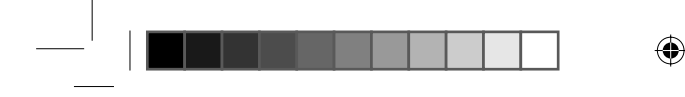

## **19. MOTS EMMÊLÉS**

Une image apparaît à l'écran, suivie par une suite de lettres. Utilise les touches flèches droite et gauche pour modifier l'ordre de la suite de lettres jusqu'à ce qu'elles forment le

mot qui correspond à l'illustration de départ. Appuie alors sur  $\|$  <sub>contrée</sub> pour valider, ou clique sur la coche en bas de l'écran.

## **20. LE JEU DES RIMES**

Attrape le mot qui rime avec celui qui est situé en haut de l'écran.

#### **21. QUIZ VOCAB'**

Choisis le mot qui se rapporte à l'image qui s'affiche à l'écran.

## **22. MOT MYSTÈRE**

Des indices se rapportant à un mot défilent à l'écran. Devine le mot et tape-le avec les touches Lettre du clavier.

## **23. QUE FAIT-ELLE ?**

Trouve le mot qui décrit ce que fait la petite fille à l'écran.

## **24. RIGOLO-DIALOGUES**

Trouve l'image qui correspond à la petite phrase énoncée par le personnage.

## **25. PETIT ÉCRIVAIN**

⊕

Que se passe-t-il ensuite ? Lis la petite histoire et choisis la fin que tu préfères. L'histoire apparaîtra à nouveau, avec la fin que tu as choisie !

## **5.3. MATHS & LOGIQUE**

## **26. LE PARC À MUSIQUE**

Choisis un manège parmi les 3 proposés. Compte le nombre de tours faits par le manège. À chaque tour, le manège émet un son. Choisis ensuite le ballon dont le chiffre correspond au nombre de tours faits par le manège.

#### **27. LE NOMBRE MAGIQUE**

Devine le nombre magique en suivant les indices ! Tape ta réponse avec les touches Chiffre du clavier.

## **28. SUITES LOGIQUES**

Trouve le chiffre qui complète logiquement la suite de chiffres en haut de l'écran.

## **29. LA BALANÇOIRE DES CHIFFRES**

Équilibre les deux parties de la balançoire en ajoutant des éléments sur la partie droite. Appuie sur la flèche en haut à droite de l'écran pour valider.

16 **ACTIVITÉS** 16

**ACTIVITES** 

◈

29745 user manual for output.ind17 17 2008-6-25 15:08:32

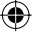

## **30. FIDO A FAIM !**

Oh ! Fido a faim ! Nourris-le en additionnant les chiffres affichés à droite de l'écran pour obtenir le nombre affiché en haut.

⊕

## **31. LA GRENOUILLE SAVANTE**

Aide la grenouille à sauter sur le bon nénuphar pour trouver le résultat de l'opération qui apparaît en haut de l'écran.

#### **32. 1, 2 ,3 SHOPPING !**

Si on allait au marché ? Sélectionne l'article que tu veux acheter, puis paie-le en choisissant le bon nombre de pièces parmi celles dont tu disposes.

## **33. LA SOURIS GOULUE**

Aide la souris à trouver le bon morceau de fromage ! Une question s'affiche en haut de l'écran, te demandant de trouver le plus petit ou le plus grand nombre. Clique sur le morceau de fromage qui contient le bon nombre.

## **34. COMPARA'NOMBRES**

Des nombres apparaissent à l'écran, séparés par des signes « plus grand que » ou « plus petit que ». Par exemple, « 12 > 8 ». Trouve si ce qui s'affiche est exact. Si c'est exact, clique sur "√ ", si c'est inexact, clique sur " X ".

Tu devras également comparer des chiffres avec des séries de symboles.

Dépêche-toi car le temps est limité !

## **35. RAPIDO-CALCUL**

Une suite d'opérations apparaît à l'écran. Détermine si l'opération affichée est exacte. Si elle est exacte, clique sur "√ ", si elle est inexacte, clique sur "X". Dépêche-toi car le temps est limité !

## **5.4. DÉCOUVERTE DU MONDE**

## **36. LES CONSTELLATIONS MAGIQUES**

Choisis une constellation et regarde-la s'afficher à l'écran ! Les étoiles apparaissent en premier, puis elles sont reliées par des lignes imaginaires, qui forment enfin des figures.

## **37. QUIZ CONSTELLATIONS**

Une constellation apparaît à l'écran. Trouve le nom de cette constellation parmi les 4 qui te sont proposés. En niveau 1, les figures formées par les constellations apparaissent entièrement. En niveau 2, seules les lignes imaginaires apparaissent entre les étoiles. En niveau 3, seules les étoiles apparaissent.

## **38. LES MERVEILLES DU MONDE**

Choisis le nom d'un pays, et Tom et Ricky dirigeront leur soucoupe volante vers cette destination, afin de découvrir quel magnifique monument s'y trouve !

**ACTIVITÉS**

◈

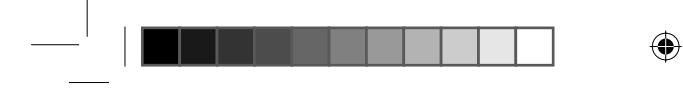

## **39. QUIZ MERVEILLES DU MONDE**

L'image de l'un des monuments du monde apparaît, ainsi que le nom du pays où il se trouve. Mémorise le nom du pays, puis entre-le à nouveau en utilisant les touches Lettre.

## **40. LES SONS DE LA NATURE**

Plusieurs images représentant des scènes de la nature défilent à l'écran. Sélectionne une image pour entendre le son qui lui correspond.

## **41. MÉMORI-SONS**

Écoute les sons, puis trouve à quelles images de la nature ils se rapportent.

## **42. VOCA'VACANCES**

Une image présentant une activité de vacances apparaît, associée à 2 noms à l'orthographe légèrement différente. Trouve le mot qui est correctement orthographié.

## **43. LE PLANNING DES VACANCES**

Choisis 4 activités de vacances dans l'ordre de ton choix. Essaie de mémoriser l'ordre des activités que tu as choisies. Puis, une question te sera posée, telle que « Quelle est ta deuxième activité ? » Sélectionne alors la deuxième activité de ton planning de vacances.

## **5.5. SCIENCES & NATURE**

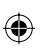

#### **44. ANIMAUX RIGOLOS**

Choisis l'animal qui correspond au mot écrit à l'écran.

#### **45. LA PARTIE DU TOUT**

Un mot, qui désigne un objet ou un animal, apparaît en haut de l'écran. Trouve l'élément qui en fait partie parmi les 4 propositions.

## **46. LA SOIRÉE COSTUMÉE**

Tous les animaux se sont déguisés pour la soirée costumée. Un animal apparaît masqué, pendant quelques instants. Essaie de retrouver quel animal c'était parmi les 4 animaux qui s'affichent.

## **47. LES ANIMAUX GOURMETS**

Donne à manger aux animaux ! Choisis la nourriture qui convient le mieux à l'animal qui apparaît à l'écran.

## **48. À QUI EST CETTE OMBRE ?**

Trouve à quel animal appartient l'ombre que tu vois à l'écran.

## **49. QUI FAIT CE SON ?**

Écoute le son et trouve quel animal ou quel objet fait ce son.

**ACTIVITÉS CHANGE** 

◈

29745 user manual for output.ind19 19 2008-6-25 15:08:32

## **50. QUEL TEMPS FAIT-IL ?**

N'as-tu jamais rêvé de pouvoir choisir le temps qu'il fait ? Déplace les barres de niveaux (température, pluie, vent) pour créer le temps que tu veux !

◈

## **51. ÉCOLO-QUIZ**

Des scènes de la vie quotidienne apparaissent à l'écran. Pour chaque situation, 2 images un peu différentes s'affichent. Trouve l'image qui montre un comportement respectueux de l'environnement.

#### **52. LA BONNE HEURE**

Utilise les touches flèches droite et gauche, ou clique sur les flèches à l'écran, pour déplacer les aiguilles du réveil et le mettre à l'heure.

## **5.6. ESPACE JEUX**

## **53. ESCAPADE DANS L'ESPACE**

Essaie d'attraper toutes les étoiles qui apparaissent à l'écran ! Utilise la souris, les touches flèches droite et gauche ou le curseur directionnel pour déplacer le vaisseau spatial à droite ou à gauche. Positionne le vaisseau au-dessus d'une étoile et clique avec la souris

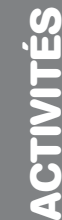

€

ou appuie sur  $\|\mathbf{p}$ <sub>entrée</sub> pour l'attraper.

## **54. RAPIDO-NETTOYEUR**

Il est grand temps de faire le ménage ! Clique sur les taches qui apparaissent à l'écran aussi vite que possible pour les nettoyer.

### **55. TIR AU PANIER**

Veux-tu devenir une star du basket ? Marque autant de paniers que tu peux pendant le temps qui t'est imparti. Pour déplacer la balle, utilise les touches flèches droite et gauche.

Pour tirer, clique sur la balle ou appuie sur la touche  $\|$   $\perp$  Entrée

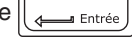

#### **56. MEMORY MALIN**

Des cartes apparaissent à l'écran pendant quelques secondes avant de se retourner. Ces cartes vont par paires. À toi de reconstituer les paires de cartes.

## **57. LE LABYRINTHE MARIN**

Utilise les touches flèches pour déplacer les obstacles et atteindre la sortie.

## **58. ÉCLATE-BALLONS**

Des groupes de ballons aux motifs différents montent vers le haut de l'écran. Éclate les groupes de ballons aussi vite que tu peux en cliquant dessus. Ne perds pas de temps car si un ballon touche le haut de l'écran, tu as perdu !

## **59. ATTRAPE-CAROTTES**

Les lapins adorent les carottes ! Aide le lapin à attraper le maximum de carottes dans le temps imparti.

19

◈

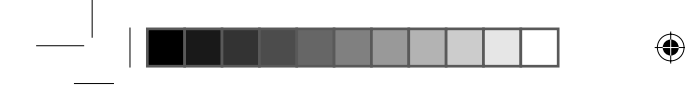

## **60. LE BON REFLET**

Regarde le reflet du personnage dans le miroir et trouve l'image correspondante.

## **61. EXPLORATION SOUS-MARINE**

Explore les fonds sous-marins et trouve autant de créatures sous-marines que tu peux en cliquant dessus. Dépêche-toi car le temps est limité !

## **62. LE LABYRINTHE DES DÉCOUVERTES**

Explore le labyrinthe en utilisant les touches flèches du clavier. Il y a plein de choses à découvrir !

## **5.7. ATELIERS CRÉATION**

## **63. LES FORMES MANQUANTES**

L'image à l'écran est composée de différentes formes. Choisis les bonnes formes pour compléter l'image à droite de l'écran.

## **64. CRÉA'VISAGE**

Amuse-toi à créer des portraits en choisissant parmi différents types d'yeux, de bouches, de cheveux et différents accessoires.

#### **65. PUZZLE CASSE-TÊTE**

Une image s'affiche durant quelques secondes avant de disparaître. Déplace les pièces du puzzle pour reconstituer l'image.

#### **66. ANIM'ACTION**

⊕

Veux-tu créer tes propres dessins ? Sélectionne d'abord un arrière-plan parmi les 2 proposés. Puis, ajoute des petits dessins sur l'une des zones. Ils seront symétriquement reproduits sur les autres zones. Enfin, choisis un style pour voir une petite animation.

## **67. MÉLODIES MAGIQUES**

Deviens un vrai petit chef d'orchestre ! Choisis une mélodie parmi les 9 qui te sont proposées. Tu peux changer l'instrument principal de la mélodie en cliquant sur les flèches à l'écran, ou en utilisant les touches flèches haut et bas.

## **68. DANSE, DANSE, DANSE !**

Et si tu créais une petite chorégraphie ? Choisis Tom ou Ricky, puis sélectionne une suite de chiffres. À chaque chiffre correspond un pas de danse. Pour sélectionner un chiffre, utilise les touches flèches haut et bas ou clique sur les flèches à l'écran. Appuie sur

pour valider. Puis, clique sur l'icône en bas à droite de l'écran pour faire danser .<br>Fotrée le personnage !

Tu peux cliquer sur l'icône au-dessus pour réinitialiser la suite de chiffres.

◈

20

29745 user manual for output.ind21 21 2008-6-25 15:08:32

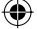

## **69. MUSICIEN EN HERBE**

Crée tes propres morceaux à l'aide des touches musicales du clavier. Tu peux changer d'instrument de musique en appuyant sur les touches Instrument.

◈

Il y a 6 instruments au choix : piano, trompette, flûte traversière, boîte à musique, flûte à bec et accordéon.

Tu peux insérer un silence au sein de ta mélodie en appuyant sur la touche .

Tu peux également faire varier la longueur des notes en appuyant sur la touche

Lecture<sup>)</sup> Pour écouter ta composition, appuie sur la touche

## **70. MUSICO'DÉFI**

Une suite de notes défile de gauche à droite de l'écran. Lorsqu'une note arrive sur le dessin de la note de musique à gauche de l'écran, appuie sur la note correspondante sur le clavier.

#### **71. CHANTONS EN ANGLAIS !**

Si on chantait en anglais ? Tu peux choisir d'écouter la chanson « Old McDonald » en suivant les paroles, ou en regardant des animations qui l'illustrent.

## **72. ROCK STAR !**

Tom et Ricky aiment la musique ; ils peuvent même se transformer en véritables stars du rock ! Choisis l'un des 2 personnages et regarde-le en action. Appuie sur la barre d'espace pour le voir faire un petit show !

## **73. DICTÉE MUSICALE**

Une suite de plusieurs notes apparaît à l'écran. Essaie de la mémoriser. Puis, différentes suites de notes défilent à tour de rôle. Trouve parmi celles-ci la suite de notes du départ.

## **5.8. OUTILS PRATIQUES**

## **74. MES INFOS**

Personnalise ton **Genius XL Discover Bilingue** en enregistrant tes informations personnelles ! Tape ton nom, la date de ton anniversaire, ton adresse, ton numéro de téléphone, ton adresse e-mail, le nom de ton (ta) meilleur(e) ami(e) et tes centres d'intérêt.

## **75. MES PRÉFÉRENCES**

Tu peux entrer ici des informations te concernant : le dessert, le sport, la saison, les dessins animés et les amis que tu préfères.

## **76. MON RÉPERTOIRE**

Tu peux entrer les numéros de téléphone de ta famille et de tes ami(e)s.

21

**ACTIVITÉS**

T

◈

◈

## **77. CARTES ANIMÉES**

Crée une carte animée ! Choisis d'abord le motif de fond de ta carte animée, puis tape ton

message. Tu peux ajouter des dessins à ta carte en appuyant sur les touches

et  $\|\sin\theta\|$  simultanément. Clique sur l'icône en bas à droite de l'écran, ou sur les touches

Lecture  $\text{et } \left\| \frac{1}{2} \right\|$  simultanément pour voir le résultat de ta création !

## **78. CALCULATRICE**

Cette petite calculatrice te permet de faire des additions et des soustractions à 1 ou 2 chiffres.

## **5.9. CARTOUCHES D'EXTENSION**

## **79. MAXI-DÉFI**

Majuscul

Es-tu prêt à relever un super-défi ? Le vaisseau spatial va t'amener dans les différentes catégories, où tu pourras jouer de manière aléatoire aux activités.

Si tu obtiens plus de 80 points par partie dans la plupart des activités, tu verras le robot grandir et se transformer.

## **80. CYBER BÉBÉ**

⊕

Veux-tu t'occuper d'un bébé virtuel ? Donne-lui à manger, fais-lui jouer d'un instrument ou faire de l'exercice. Tu verras son apparence physique changer selon la manière dont tu l'élèves. Tu peux en faire un artiste, un sportif ou un musicien.

# **6. ENTRETIEN**

- Pour nettoyer **Genius XL Discover Bilingue**, utiliser un linge légèrement humide. Ne pas utiliser de produits corrosifs ou de solvants.
- Éviter toute exposition prolongée de **Genius XL Discover Bilingue** au soleil ou à toute autre source de chaleur.
- Entreposer **Genius XL Discover Bilingue** dans un endroit sec.
- Ce jouet est fabriqué avec des matériaux résistants. Néanmoins, lui éviter les chocs contre des surfaces dures.

# **7. EN CAS DE PROBLÈME**

Pour éviter tout dysfonctionnement, nous vous recommandons de toujours vérifier que le **Genius XL Discover Bilingue** est éteint lorsque vous insérez ou enlevez une cartouche de jeu. Si **Genius XL Discover Bilingue** ne se met pas en marche ou s'arrête brusquement de fonctionner :

**ACTIVITÉS / ENTRETIEN / EN CAS DE PROBLÈME ACTIVITES / ENTRETIEN / EN CAS DE PROBLEI** 

◈

A Majuscule

29745 user manual for output.ind23 23 2008-6-25 15:08:32

22

1. Assurez-vous que les piles fonctionnent et qu'elles sont correctement installées.

◈

- 2. Appuyez sur Reset (situé au-dessus de la touche  $\llbracket \text{O} \rrbracket$ ) à l'aide d'une épingle. Attention : vous perdrez toutes les données enregistrées
- 3. Si **Genius XL Discover Bilingue** ne fonctionne toujours pas, contactez notre service consommateurs.

## **8. SERVICE CONSOMMATEURS**

Si vous rencontrez un problème qui ne peut être résolu à l'aide de ce manuel ou pour toute question ou suggestion que vous souhaiteriez nous soumettre, nous vous invitons à contacter notre service consommateurs.

Avant de contacter le support technique, munissez-vous des informations suivantes :

- Nom du produit ou numéro de série (situé généralement derrière ou sous le produit).
- Type de problème que vous rencontrez.
- Manipulation faite juste avant que le problème ne survienne.

#### **Pour la France, la Suisse et la Belgique francophones :**

- Service consommateurs VTECH
- VTECH Electronics Europe SAS
- 2-6, rue du Château-d'Eau BP 55
- 78362 Montesson Cedex FRANCE
- **E-mail :** vtech\_conseil@vtech.com
- **Tél. :** 0 820 06 3000 (0,118 €/min)
- **De Suisse et de Belgique :** 00 33 1 30 09 88 00

## **Pour le Canada :**

 **Tél. :** 1 877 352 8697

# **VOUS AVEZ AIMÉ CE JEU ?**

Vous pouvez nous faire part de vos commentaires sur notre site Internet **www.vtech-jouets.com** à la rubrique « Témoignages ».

Nous lisons tous les témoignages déposés. Cependant, nous nous réservons le droit de ne pas tous les mettre en ligne, en raison de contraintes matérielles ou lorsque les propos contenus dans un témoignage peuvent porter atteinte aux libertés et droits individuels.

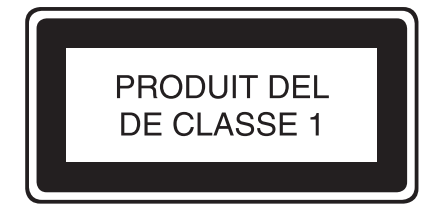

23

29745 user manual for output.ind24 24 2008-6-25 15:08:32

◈

⊕